## **Document Camera Instructions – Environmental Science AVerVision CP355**

*Instructions available online at [www.baylor.edu/astc/instructions](http://www.baylor.edu/astc/instructions)*

## **Setup and Shut Down**

- 1. Remove the document camera, power cord, and VGA cable from the bag.
- 2. Lift the camera head and bend the flexible arm into place with the camera pointed downward. The camera head can be rotated, but do not rotate it more than 90°.
- 3. Connect the power cable to the right side of the document camera and a wall outlet.
- 4. Connect one end of the VGA cable to the RGB OUTPUT port on the back of the document camera and the other end to a VGA port on the projector. You may have to unplug the VGA cable from the computer.
- 5. Press POWER to turn on the document camera.
- 6. Ensure that the projector is set to the correct input.
- 7. To turn the document camera off, press and hold the POWER button.
- 8. Make sure to plug back in any VGA cables you had to unplug to connect the document camera.

## **Adjusting the Image**

- Use the switch on the camera head to turn on the image light, laser pointers to indicate the image area, or both.
- Press the red LASER button on the remote to use the laser pointer.
- Make the image larger or smaller by rotating the wheel on the control panel or the remote. Rotate the wheel clockwise to zoom in and counterclockwise to zoom out.
- Press FREEZE on the control panel or the remote to keep the current image on screen while you prepare the next document. Press again to release.
- Press REVERSE on the remote to turn the image on the screen 180°. Press again to return to the starting position.

## **Image Capture Features**

The AVerVision document camera can enhance lectures using captured images. Some of those advanced features are listed below:

- Capture a single still image to display later on the document camera.
- Capture a series of still images at a specified interval.
- Display a saved still image and a live image side-by-side.
- Export the saved images to the computer.

For more information and training on these advanced features:

- Contact the staff of the Arts & Sciences Technology Center: [\(www.baylor.edu/artsandsciences/technology/index.php?id=68136\)](http://www.baylor.edu/artsandsciences/technology/index.php?id=68136)
- Send us your question using our online form: [\(www.baylor.edu/artsandsciences/technology/index.php?id=76041\)](http://www.baylor.edu/artsandsciences/technology/index.php?id=76041)
- Access the AVerVision instruction manual online: [\(www.baylor.edu/content/services/document.php/112571.pdf\)](http://www.baylor.edu/content/services/document.php/112571.pdf)

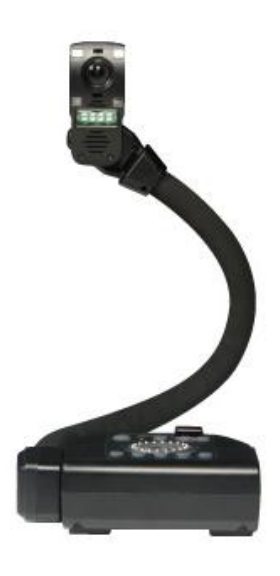

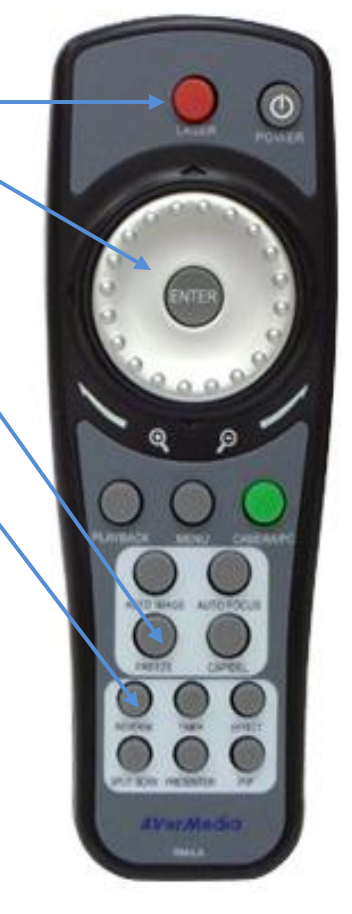